注册Bitget交易所十分简单,可以使用手机号或邮箱注册,下面给大家分享Bitget 交易所账户注册常见问题。

一、注册Bitget交易所

没有注册BITGET交易所的需要先注册:

Bitget注册地址:https://www.bihuoji/go/bitget

1、点击Bitget官网首页右上角"注册"按钮,进入到注册页面。

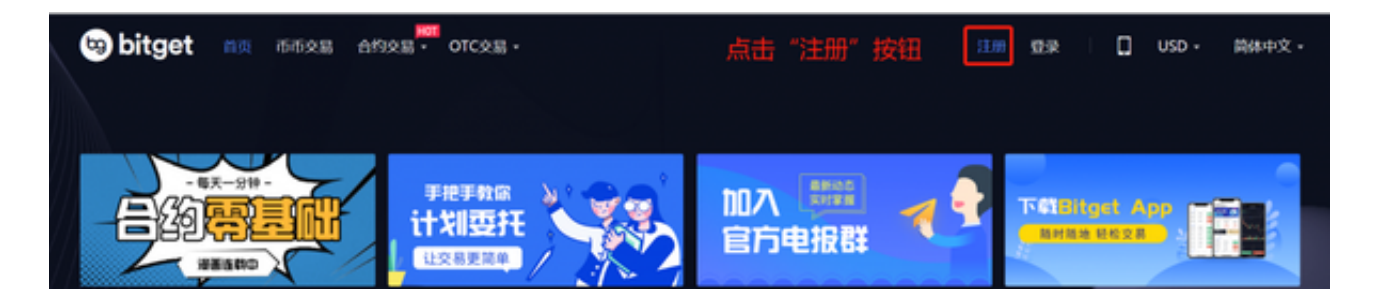

2、根据您的实际情况,您可以选择使用"手机注册"或者"邮箱注册",并请如 实填写您的信息。(注:推荐码为选填,其他项为必填。)

3、手机注册:如您选择使用手机注册,请填写您的手机号码和密码。(注意:为 了保护您账户的安全,建议您设置包含字母、数字或者特殊符号且大于6位的密码 。)然后点击获取短信验证码,页面弹出安全验证窗口,根据提示向右滑动滑块填 充拼图进行验证。通过验证后,等待获取短信验证码,填入验证码后勾选我已阅读 并同意《用户协议》,点击"立即注册"按钮 即可完成注册。

4、邮箱注册:

 如果选择使用邮箱注册,请填入您的邮箱与密码,点击获取邮箱验证码。(注意 :为了保护您账户的安全建议您设置包含字母、数字或者特殊符号且大于6位的密 码。)打开您的邮箱,找到验证码并填入对话框,勾选"我已阅读并同意《用户协 议》,点击"立即注册"按钮即可完成注册。

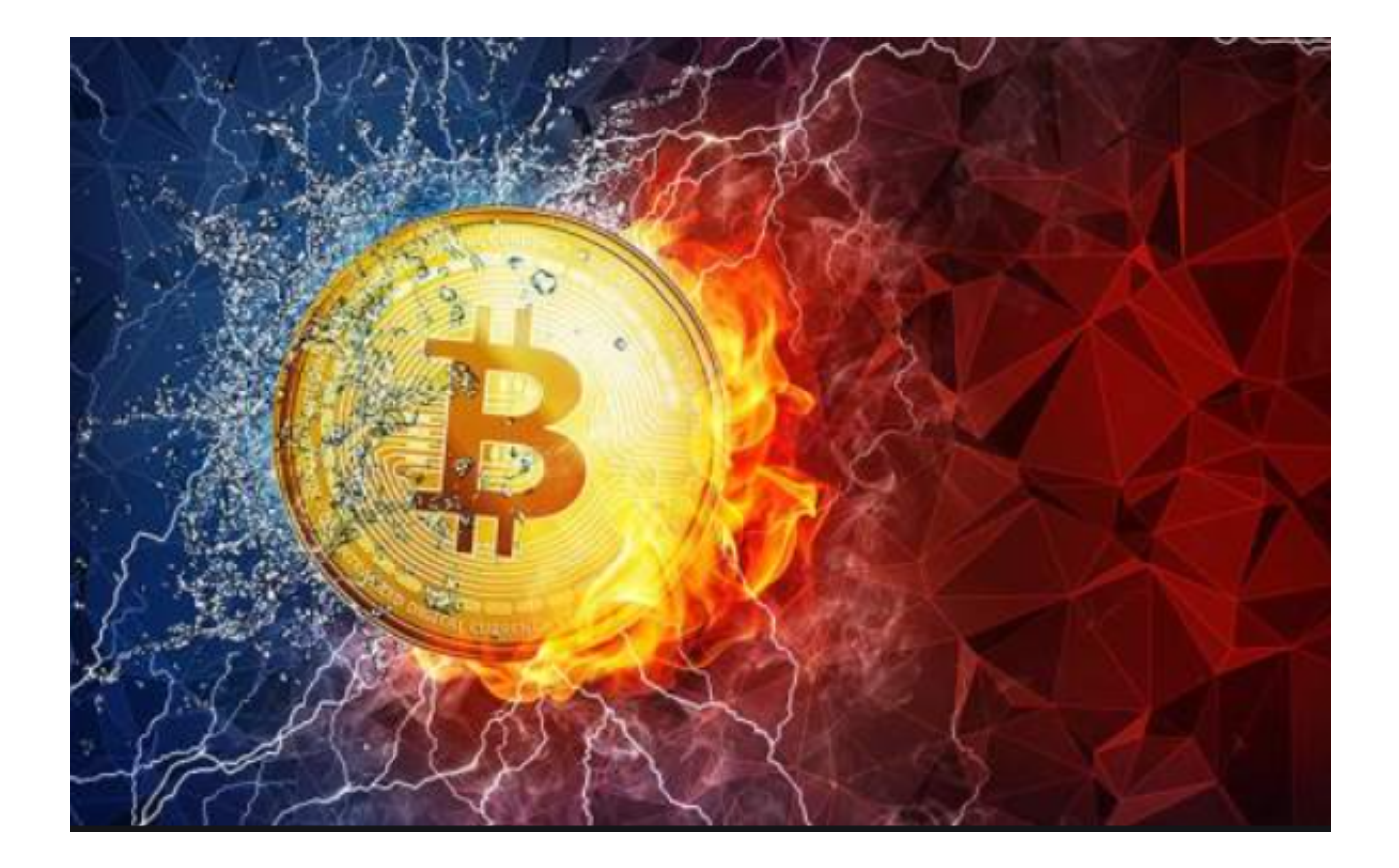

二、验证码未收到怎么办

1、手机未收到验证码

您的短信验证码可能被手机的第三方安全软件拦截,导致您无法直接获取验证码。

解决方式:建议您打开安全软件,找到被拦截的短信或者暂时关闭短信拦截功能 ,然后再尝试获取验证码。

您曾将此类通知短信向运营商投诉为垃圾短信,使得短信被运营商屏蔽。

解决方法:需要您联系运营商解决此问题后,重新尝试获取验证码。

2、邮箱未收到验证码

邮件可能被您的邮箱误判为垃圾邮件并拦截了。

解决方法:您的邮件被拦截后会被存放到邮箱的垃圾邮件里面。建议您要打开垃 圾邮件,查找是否有您需要接收的邮件。

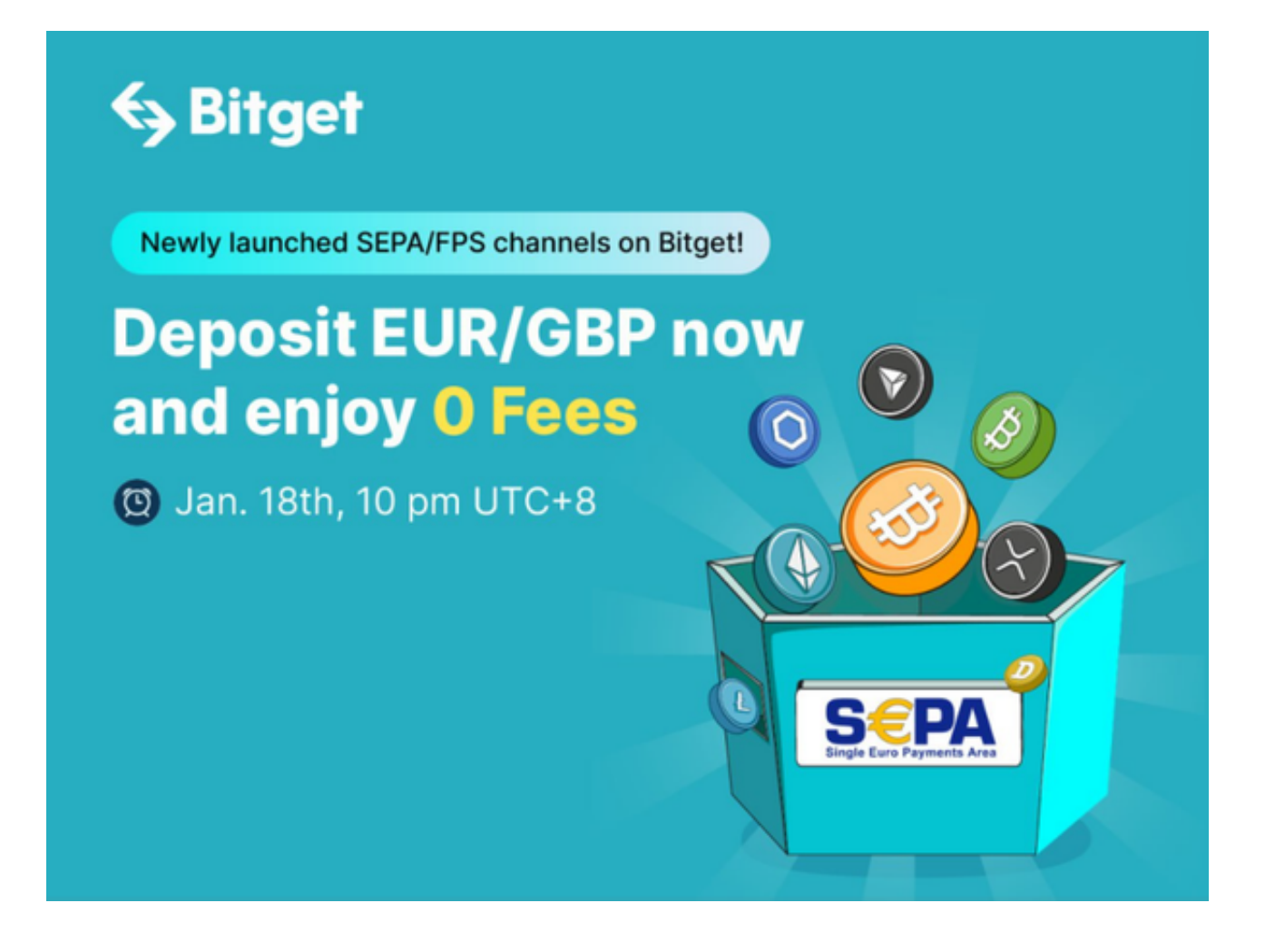

三、账户被限制登录怎么办

当您遇到"账户限制登录"时,您可以通过如下方式与Bitget取得联系。

申诉邮箱:support@bitget.com(7\*24小时服务)

邮件标题:账户名称+限制登录申诉

Bitget将在收到您申诉邮件后的12小时内,通过您申诉的账户所登记的联系方式 与您取得联系, bitget的客服与工作人员不会以任何形式向您索要账户登录信息, 请您务必注意甄别。